## Quick Reference Guide to the ATS Agent Application Centre

333

THE UNIVERSITY OF **AUCKLAND** It Whate Wananga o Tamaki Makaura

> Accessing the ATS Agent Application **Centre**

 Search for an applicant using their legal first and last name, or ID number

If you cannot find an applicant, try:

- a. Clearing all the filters
- b. Searching under a different tab ("All Current
	- Agency Applications" / "My Current Applications"
	- / "Other Applicants")
- c. Refreshing the page

 On the applicant overview page, click on the "Defer application" link next to the programme the students wishes to defer

 Deferrals through the agent portal can only be done for future semesters. For past applications or offers, contact the admissions team to defer

<https://applytostudy.auckland.ac.nz/agent>

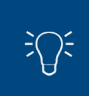

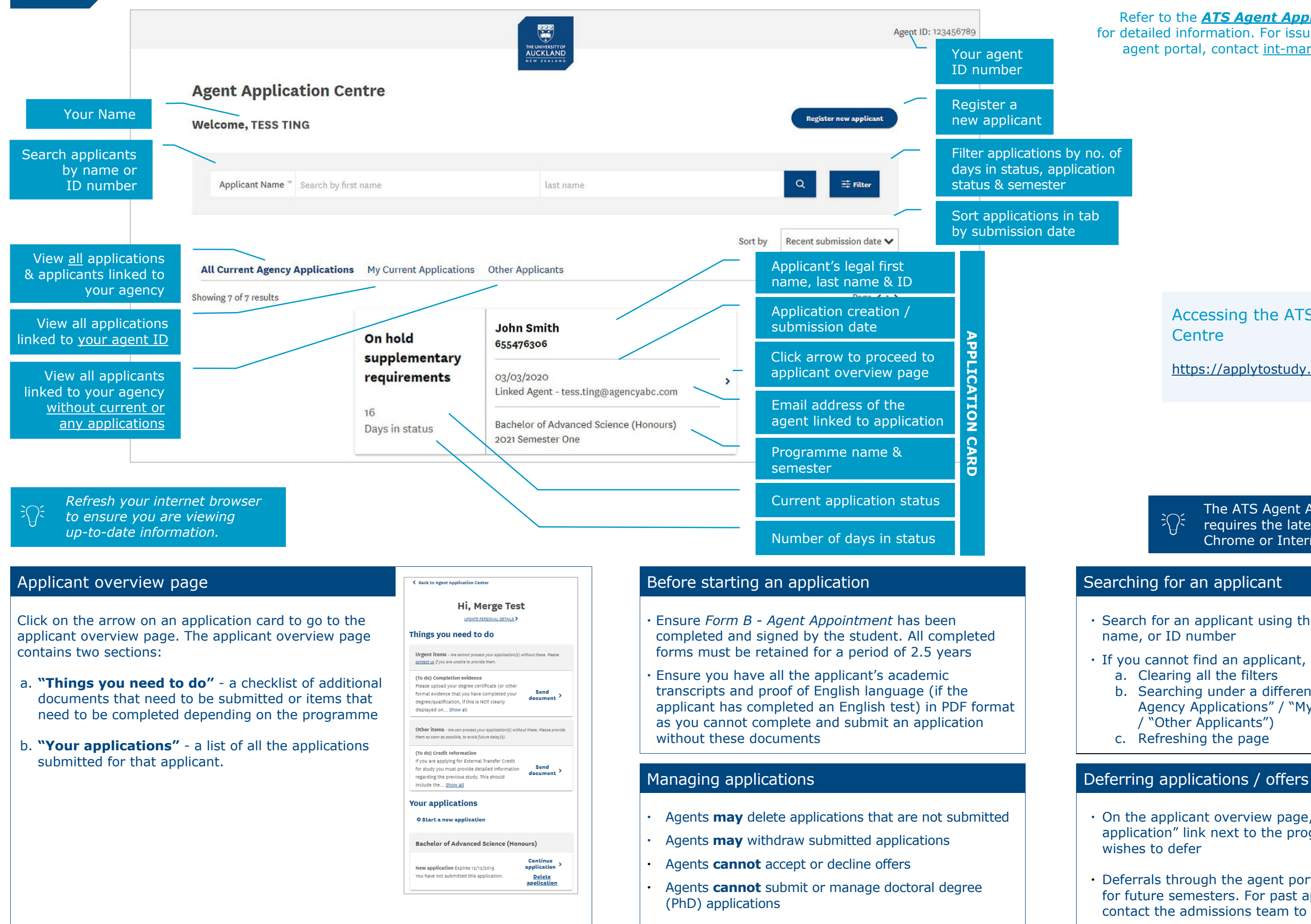

The ATS Agent Application Centre requires the latest version of Firefox, Chrome or Internet Explorer.

Refer to the *[ATS Agent Application Centre Guide](https://www.auckland.ac.nz/en/study/international-students/agent-resources/agent-forms-and-guides/guide-for-agents.html)* for detailed information. For issues or queries about the agent portal, contact [int-marketing@auckland.ac.nz](mailto:int-marketing@auckland.ac.nz)